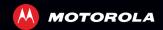

# MOTO**ACTV**<sup>™</sup> Golf Edition

LIFE. 🖊

POWERED.

# **AT A GLANCE**

Introducing the MOTOACTV Golf Edition, a cutting-edge GPS golf tracker, virtual caddy, and online clubhouse. Track your golf game right from your wrist.

**Tip:** Use the main MOTOACTV guide to get set up, then check out this Golf Edition for all the best golf action.

**Caution:** Before charging or using your device for the first time, please read the important legal and safety information packaged with your product.

# **GOLF COURSES**

To manage your courses on the device, touch **Workout Golf > Courses**, and then:

- To view courses on your device, touch My Courses.
- To update golf course data on your device, touch My Courses > Update when you're within Wi-Fi range.
- To delete courses, touch the course package you want to delete, scroll down, and touch Delete.
- To download new courses, make sure your device is connected to Wi-Fi, then touch Available for Download and select the course package.

Tip: For help with Wi-Fi, see your main MOTOACTV guide.

# SET UP & GO

Set up your golf round before you start. Touch **Workout** > **Golf** > **Settings**:

- Play Mode: Select Fast Play, Simple Shot Tracking, or Detailed Shot Tracking mode for your round.
- Scoring Preference: Select scoring based on strokes or making par.
- Tee Location: Choose your tee location.
- **Clubs Profile:** Set your average club distances.
- Putt Distances: Customize your putt distance ranges.

**Tip:** These preferences remain set for every round you play until you change them.

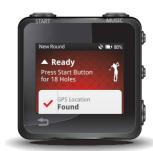

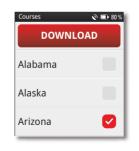

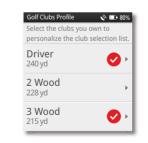

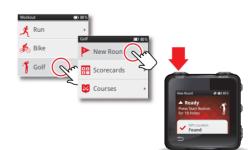

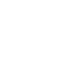

Start kev.

#### START A ROUND

1 To start a round of golf, touch **Workout** > **Golf** > **New Round** and wait for MOTOACTV to acquire a GPS signal.

**Note:** When your device locates a GPS signal, it shows you a list of nearby courses. (GPS acquisition may take a couple of minutes. Stand in an open area with a clear view of the sky.)

2 Choose your course, confirm your tee location, select how many holes you are playing, and then press the

### **GREENS & HAZARDS**

See your distance to the front, center, and back of the green. Swipe the screen to the left to check how far you are from hazards.

# TRACK YOUR SHOTS

In Simple and Detailed Shot Tracking play modes, you can track GPS location of your shots.

- 1 When you're at the tee, press the Start key to mark your ball location. Then, make your shot.
- 2 Before each of your next shots, press the Start key to mark each ball location.

**Note:** When you mark your new ball location, MOTOACTV shows you the distance of your last shot.

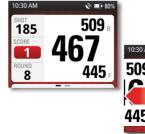

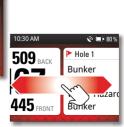

Mark the ball location.

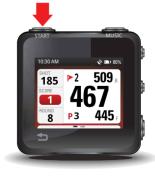

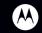

Certain features, services and applications are network dependent and may not be available in all areas; additional terms, conditions and/or charges may apply. Contact your service provider for details. All features, functionality, and other product specifications, as well as the information contained in this guide, are based upon the latest available information and believed to be accurate at the time of printing. Motorola reserves the right to change or modify any information or specifications without notice or obligation. The images in this guide are examples only. MOTOROLA and the Stylized M Logo are trademarks or registered trademarks of Motorola Trademark Holdings, LLC. All other product or service names are the property of their respective owners. © 2012 Motorola Mobility, Inc. All rights reserved. Product ID: MOTOACTV<sup>TM</sup> Golf Edition Manual Number: 68016988001-8

#### BALL LIE & CLUBS

To track ball lie and the club you use for each shot, set **Play** Mode to Detailed Shot Tracking. See "set up & GO".

Press the Start key to mark your ball location and see what club MOTOACTV recommends for your next shot. Adjust it based on your preferences. You can also mark details of the ball lie.

**Tip:** To change the details of your last marked shot, double-press the Start key and reenter your shot info.

#### TRACK YOUR PUTTS

When you use Detailed Shot Tracking mode, you can track the details of your putts. The putts tracking screen appears automatically when you choose Putter for your club and Green for the ball lie. You can record your long, medium, short, and gimmie putts, as well as the distance of your final putt.

# FINISH A HOLE

1 When you finish playing a hole, touch SCORE to see the hole scoring.

- Tip: To make corrections, touch or +.
- 2 When you're done, touch END HOLE or OK.

# ADVANCE TO THE NEXT HOLE

To advance to the next hole, drag the screen up. Tap the screen to start a new hole.

**Tip:** Starting a new hole will automatically end and score the previous hole.

END THE ROUND

conditions or your handicap.

key.

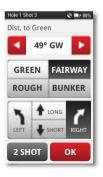

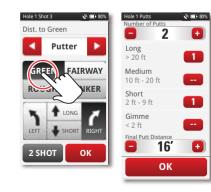

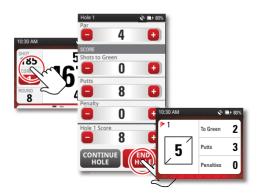

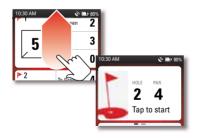

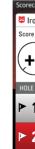

When you finish the last hole of your round, touch END ROUND to see your scorecard. Tap on a hole to view or edit the score details. If you want, record the weather

Tip: To end the round at any time, press and hold the Start

| ecard         |          | 🔌 💷 80 % |
|---------------|----------|----------|
| rontree Woods |          |          |
| re            | Time     | 1:37     |
| -8)           | Dist     | 1.19 mi  |
|               | Steps    | 1,378    |
|               | Calories | 116      |
| E             | PAR      | STROKES  |
| 1             | 4        | √ 7      |
| 2             | 5        | ✓ 2      |
| 3             | 3        | <b>√</b> |

### **ONLINE CLUBHOUSE**

Sync your completed round to MOTOACTV.com for these great features:

- See a virtual representation of your game using a satellite view of the course.
- Move your mouse over the arc of the ball flight to see shot details
- View and share a detailed scorecard for any of your games with your MOTOACTV friends.
- **Compare** your round to any of your previous rounds on the same course.

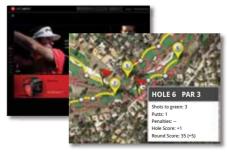

Tip: If you can't log on to MOTOACTV.com, see your main MOTOACTV Guide.

# TIPS

- To review and make scoring adjustments, you can tap the screen for a completed hole at any time.
- To make sure MOTOACTV gives you the best club recommendations for your shots, keep your clubs profile up-to-date in Settings > Workout > Clubs Profile.
- During round setup, you can choose your play mode: Fast Play: Use this mode if you want to see only distance to green and hazards during your round without tracking your shots. Choose Simple Scorecard to record par and score for each hole.

Simple Shot Tracking: Use this mode to record the GPS location of your shots when you press the Start key.

Detailed Shot Tracking: Use this mode to track all details of your round including GPS location of each shot, club selection, ball lie, putts information, and penalty shots.

# WANT MORE?

Get what you need:

- Answers: User guides, online help: www.motorola.com/support.
- Forums: https://forums.motorola.com
- Accessories: A wristband, arm band, bike clip, and more: www.motorola.com/products.
- Social: News, tips & tricks, videos: YouTube<sup>™</sup> www.youtube.com/motorola Facebook<sup>™</sup> www.facebook.com/motorola Twitter www.twitter.com/motomobile